## Lab 7

Stat 426

Spring 2021

## **Instructions**

Complete all questions. To prepare for the randomly collected lab, follow the [instructions](https://uisasintro.weebly.com/instructions.html) on the class website to prepare the work for submission. These submission rules will apply to all labs throughout the semester.

## **Data validation**

- (1) Create a library called Aquarius and associate it with the sasdatafiles folder that is on the class website. It can be downloaded from here: [sasdatafiles folder.](https://webpages.uidaho.edu/~renaes/426/Coursework/Libraries/sasdatafiles.zip) Then just unzip and make sure to remember where you saved it (half the battle).
- (2) Use PROC PRINT to visualize the data set called shoes\_tracker. Look for missing values anywhere.
- (3) The variable Product\_Category must not be missing and Supplier\_Country must be either GB or US.
- (4) Add a WHERE statement to PROC PRINT to find observations that do not meet the requirements in  $#3.$
- (5) Add a VAR statement to create a PROC PRINT report that looks similar to Figure 1 below. How many observations have missing Product\_Category? How many observations have invalid Supplier\_Country?

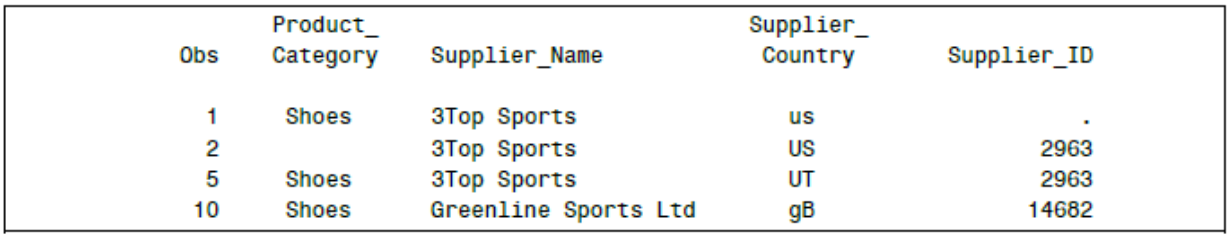

Figure 1: Al Bundy, LTD.

- (6) Use PROC FREQ with a TABLES statement to create frequency tables for Supplier\_Name and Supplier\_ID. Include the NLEVELS option. What invalid data exist for Supplier\_Name and Supplier\_ID? The data should meet the following requirements:
	- Supplier\_Name must be **3TOP Sports**, or **Greenline Sports Ltd.**
	- Supplier\_ID must be **2963 14682**